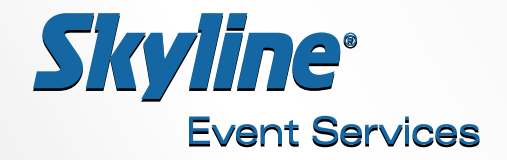

## **COLOR SPECIFICATIONS**

**COLOR CONTROL:** Skyline uses a true ICC color managed workflow in printing all of its graphics. This means that the colors and values that you specify into your files are strictly controlled throughout the process to accurately reproduce the actual color you electronic file contains, within the limitations of each output device. This color managed workflow allows you to setup your art files in one of two ways for printing.

**RGB COLOR MODE OPTION:** This is the preferred option to setup your files using a color model that allows specifying color in a wider range of color. This maximizes the full output range of each of our printers.To use this option, just follow these three steps. Please note that these steps must be followed in order when creating artwork.

**STEP 1.** For compatibility with Skyline, and with the majority of the print industry, we recommend you set your software, including all Adobe applications,to use the "Adobe RGB (1998)" color space as your working *RGB COLOR SPACE.* You can set this setting in your Adobe applications *"Color Settings"* window (usually found under the *EDIT*  menu or application menu). If you do not wish to change your working color space, then we recommend you use the *"Convert to Prole"* function of Photoshop to convert your raster images to the "Adobe RGB (1998)" color space. The default "Convert to Profile" settings should be fine, once you set the application to convert to Adobe RGB. This will simply define the same colors you have in your current document, but under the large Adobe RGB color space. This will also allow the RGB color values discussed in step three, to apply correctly.

**STEP 2.** Make sure that all your files including Adobe Illustrator files and linked Photoshop files are in RGB color mode under the Adobe RGB (1998) working space.

**STEP 3.** Optimize your Pantone colors to print as close to the spot color as possible. In order to help you with this step, we have calculated the optimum RGB values based on the true solid spot colors to use in your files, under the Adobe RGB color space.These RGB values make sure that each of our output devices print as close as it can to the true Spot side of the Pantone fanbook. These RGB values are provided as an attachment to this document.You can enter these values into any popular graphic application. Please note that we do not guarantee an exact match to the solid spot color, but the given RGB values will get as close as possible, within the limitation of each printer. Finally, in order to specify the deepest and richest black possible under RGB color mode, all your solid black objects should be set to  $R=0$ ,  $G=0$ ,  $B=0$ .

**CMYK COLOR MODE OPTION:** If you are more comfortable working in CMYK, our workflow will allow for this also. This option will still provide very accurate results, but colors specified in CMYK are limited to the smaller color gamut of the CMYK SWOP color working space. Pantone colors specified from CMYK mixes will print like the sometimes less saturated CMYK process side of the Pantone fanbook. If you are using any Pantone colors in your CMYK artwork,we strongly encourage you to use the optimized CMYK values Pantone has published with their "Color Bridge" fanbook. Pantone used ICC color management to calculate these new values. They reproduce on real world CMYK ink printers more accurately. Swatch libraries containing these optimized values are available from pantone.com and are also provided at the end of this document. Finally, in order to specify the deepest and richest black possible under CMYK color mode, all your solid black objects should be set to  $C=100$ ,  $M=100$ ,  $Y=100$ ,  $K=100$ .

> If you need further assistance with art set-up or file formats, **please contact our Production Director,Chris Nakon-Kmiecik at 216/642-6180 Ext. 126 or cnakon@skylinees.com**